### **Método e Técnicas da Pesquisa**

A pesquisa realizada tem uma postura descritiva dos comportamentos observados – a interação entre os alunos dos cursos de design e as plataformas que disponibilizam conteúdo pedagógico no campo do aprendizado de *softwares* de computação gráfica para esses alunos. O método utilizado na pesquisa foi o hipotético-dedutivo. Segundo Gil (2008 p.12), "Para tentar explicar a dificuldade expressa no problema, são formuladas conjecturas ou hipóteses. Das hipóteses formuladas, deduzem-se consequências que deverão testadas ou falseadas". A pesquisa parte do problema de que os projetos de interface e de conteúdo pedagógico para ensino de *softwares* de computação gráfica para estudantes de design não estão de acordo com os princípios de usabilidade. Portanto, para a verificação do problema e a comprovação da hipótese desta pesquisa, buscou-se aplicar técnicas e procedimentos qualitativos e quantitativos, visando as questões relacionadas ao projeto de interfaces.

As técnicas e os procedimentos utilizados nesta pesquisa foram os seguintes: a pesquisa bibliográfica; a entrevista semiestruturada com professores de computação gráfica em escolas de Design; o grupo de foco com estudantes de computação gráfica em escolas de Design e o teste de usabilidade com estudantes de computação gráfica em escolas de Design. Durante a realização da pesquisa bibliográfica foram reunidos livros, teses e artigos de revistas acadêmicas de ergonomistas e educadores com conhecimento nas áreas de usabilidade e design instrucional, identificando seus conceitos, métodos, procedimentos e teorias. Teve como meta compreender, analisar e avaliar suas contribuições teóricas sobre o tema da pesquisa. Esta pesquisa bibliográfica teve como foco identificar o conhecimento disponível e utilizá-lo como base e fundamentação na construção do modelo teórico explicativo do problema.

A primeira técnica adotada para a coleta de dados foi a entrevista semiestruturada. Essa técnica foi apontada como adequada para a pesquisa, por permitir uma abordagem qualitativa dos dados, e por se tratar de um levantamento sobre o comportamento do professor ao usar ferramentas de ensino a distância no ensino de *softwares* de computação gráfica. A entrevista semiestruturada teve como finalidade abordar todos os assuntos relevantes e também permitir a

presença de eventual peculiaridade ou algum posicionamento que pudesse alavancar um novo questionamento. Ao longo das entrevistas, o modelo adotado permitiu alterações que mostraram-se necessárias como: a inserção de novas pergunta para aquele entrevistado específico e possível não obtenção de resposta de outros em determinadas questões sobre comportamentos, preferências e quantidades de ocorrências. A entrevista foi elaborada para ser realizada junto a professores que lecionam computação gráfica em instituições de ensino superior e técnico.

A segunda técnica de coleta de dados utilizada nesta pesquisa é o grupo de foco. Os objetivos básicos do grupo de foco foram: investigar a forma como o conteúdo pedagógico é apresentado aos alunos em uma aula presencial; saber se os alunos fazem consultas a sites com conteúdo similar ao apresentado em sala de aula; investigar o conhecimento que os alunos possuem sobre sites de ensino de *software*. Através de tópicos, foram colocadas questões aos alunos para que, entre eles, fossem comentadas e discutidas. O grupo de foco permitiu também que os alunos expressassem suas opiniões sobre o ensino de computação gráfica e a participação de outras formas de apresentação do conteúdo através do ambiente *online*.

A terceira técnica adotada nesta pesquisa foi o teste de usabilidade. O teste de usabilidade teve como propósito avaliar modelos de componentes de apresentação do conteúdo pedagógico. Dentre os objetivos específicos da pesquisa, o teste permitiu investigar junto aos alunos os fatores que levam a compreensão do conteúdo da disciplina quando apresentada em uma interface gráfica online. O teste de usabilidade apresentou também uma oportunidade de criar um ambiente de *e-learning* real através da plataforma *Wordpress*, que viabilizou tecnicamente a realização do teste em condições reais de apresentação de conteúdo através da internet. A partir do uso dessa interface pelos alunos foi possível avaliar os recursos de exposição do conteúdo da disciplina. O teste foi realizado durante o período letivo, coincidindo com o momento de aprendizado do *software* Adobe Photoshop por alunos do primeiro período do curso de Design em uma instituição de ensino superior e alunos do terceiro módulo do curso de Design Gráfico de uma instituição de ensino técnico. Os alunos realizaram, nos dois casos, as tarefas propostas pelo teste sob condições reais de aprendizado uma vez que as tarefas propostas pelo teste estavam diretamente relacionadas ao conteúdo pedagógico proposto pelas escolas em sua grade curricular. O cenário apresentado aos alunos que realizaram o teste foi o mesmo encontrado na realidade acadêmica que eles se

encontravam.

As técnicas de entrevista semiestruturada e grupo de foco foram necessárias para definir junto aos professores e alunos os modelos e regras de construção dos protótipos construídos pelo autor da pesquisa e utilizados no teste de usabilidade. Os modelos foram construídos a partir dos relatos coletados nas duas técnicas anteriores e a frequência das respostas dos professores e dos alunos quanto ao uso de recursos online para aprendizado de *softwares* permitiu solidificar as escolhas dos componentes usados no teste e suas variações.

### **5.1.**

### **Entrevistas semiestruturadas**

Entrevista semiestruturada apresenta-se como ferramenta de investigação eficiente. É utilizada em diversos campos da ciência tais como a Antropologia, a Sociologia, a Psicologia Social, o Jornalismo, as Relações Públicas, pesquisa de mercado dentre outras. Segundo Marconi e Lakatos (2003, p. 195) "A entrevista é um encontro entre duas pessoas, a fim de que uma delas obtenha informação sobre determinado assunto, mediante uma conversação de natureza profissional." A entrevista trata-se de um encontro face-a-face, onde o entrevistado apresenta verbalmente a informação relacionada ao assunto investigado. Goldenberg (2000) complementa a importância desse método ao afirmar que o pesquisador entrevista as pessoas que parecem saber mais sobre o tema estudado do que quaisquer outras. Acredita-se que essas pessoas estão no topo de uma hierarquia de credibilidade, isto é, o que dizem é mais verdadeiro do que aquilo que outras, que não conhecem tão bem o assunto, diriam. Segundo Marconi e Lakatos (2003, p.195) "É um procedimento utilizado na investigação social, para coleta de dados ou para ajudar no diagnóstico ou tratamento de um problema." Segundo Wilson (2014), a meta dessa técnica é coletar informações de forma sistemática sobre um conjunto de tópicos centrais permitindo também explorar outros tópicos e problemas que possam surgir durante a entrevista. Ainda segundo o autor, entrevistas semiestruturadas podem ser usadas com o intuito de: coletar fatos, atitudes e opiniões; coletar dados dos tópicos dos quais o entrevistador tem a relativa certeza da relevância dos problemas detectados, mas ainda permite aos participantes levantar outros problemas através de perguntas abertas; coletar dados quando o pesquisador não pode observar o comportamento diretamente seja por questões de tempo, risco ou privacidade; compreender as metas do usuário; coletar informações sobre tarefas, fluxo de tarefas e artefatos de trabalho tais como ferramentas, formulários, documentação de boas práticas, diagramas, sinalização, equipamentos, fotografias e pôsteres; coletar informações sobre problemas complexos quando a sondagem e esclarecimentos das respostas são necessárias.

A entrevista semiestruturada foi apontada como adequada para a pesquisa, por permitir uma abordagem qualitativa dos dados, e por se tratar de um levantamento sobre o comportamento do professor ao usar ferramentas de ensino a distância no ensino de *software* de computação gráfica.

Foi desenvolvido inicialmente um modelo com perguntas que serviu de piloto para esclarecer as deficiências da entrevista e foi utilizado de forma experimental até a obtenção de uma proposta coerente.

Ao longo das entrevistas piloto, o modelo adotado permitiu alterações e a possibilidade de inserção de novos tópicos e permitir também flexibilidade para os participantes pudessem apresentar e opinar sobre determinadas questões sobre comportamentos, preferências e peculiaridades em seu método pedagógico.

### **5.1.1.**

### **Sujeitos da entrevista semiestruturada**

A pesquisa teve como objetivo entrevistar professores que lecionam *software* de computação gráfica para alunos de design em instituições de ensino superior e ensino técnico com habilitação em design gráfico. As entrevistas tiveram como finalidade definir junto aos professores os métodos usados na construção e exposição do conteúdo em sala e a distância. Também teve como finalidade levantar o questionamento sobre a adaptação do conteúdo para uma plataforma EAD de forma integral ou parcial. A sua experiência profissional e de contato com os alunos não poderia ser coletada através de pesquisa bibliográfica. Para alcance do objetivo, esta pesquisa necessitou do conhecimento empírico, específico de professor de *software* de computação gráfica para estudantes de Design.

Ao definir o roteiro das entrevistas foi levado em conta inicialmente:

- o que os professores fazem; quais ações são tomadas ao reunir e segmentar o conteúdo da disciplina;
- como os professores definem quais são os itens mais importantes ao apresentar os elementos do *software*;
- qual o método de construção do conteúdo pedagógico e quais são as fontes de pesquisa para desenvolver esse conteúdo;
- qual a participação do fabricante do *software* (no que diz respeito à documentação sobre o mesmo, tais como tutoriais, e manuais de referência);
- qual a relação do conteúdo pedagógico com o processo criativo do design;
- qual a relação entre a teoria e a prática do design envolvendo as ferramentas de computação gráfica.

As entrevistas também abordaram a investigação do envolvimento do professor com EAD. Investigou-se se existe algum material específico para EAD que pudesse vir a complementar o assunto abordado em sala de aula. Investigouse, também, se as aulas expositivas previam exercícios práticos dentro do contexto formal de projeto de Design visando a realização autônoma do aluno. Optou-se por entrevista centrada no ambiente onde a relação professor/conteúdo/aluno foi investigada. De acordo com Ander-Egg (1978) apud Marconi e Lakatos (2003) foi adotada a postura de entrevista focalizada onde foi definido um roteiro de tópicos relativos ao assunto explorado e o entrevistador teve liberdade de fazer a pergunta que desejar, sem a obrigação de cumprir uma estrutura formal. Essa abordagem tornou-se útil por tratar-se de um grupo de professores que ensinam *softwares* diferentes em períodos diferentes.

# **5.1.2. Procedimento das entrevistas**

Os tópicos apresentados aos entrevistados tiveram como finalidade investigar a capacidade de criação e exposição do conteúdo em aula presencial e investigar a presença de ferramentas de ensino a distância que possam complementar o conteúdo da aula. Foram realizados dois pré-teste. Os pré-testes foram concluídos no dia 12 de abril de 2016. Data, local e hora foram definidos pelos entrevistados a partir de proposta apresentada pelo entrevistador. Uma vez realizadas as entrevistas piloto, os resultados preliminares mostrarem-se favoráveis e pequenos ajustes nos tópicos foram realizados. As entrevistas definitivas foram conduzidas de acordo com o roteiro descrito na tabela a seguir.

#### **Etapas da entrevista e cronograma**

#### **. Introdução (2 minutos)**

Para o entrevistado:

- Ler e assinar o termo de consentimento ( Apêndice I )

#### **. Introdução à sessão (5 minutos)**

Para discussão entre o entrevistado e o entrevistador sobre:

- . a importância do envolvimento do entrevistado com o estudo;
- o papel do entrevistador;
- solicitação de permissão de gravação;

- o protocolo de gravação e geração de arquivo de áudio. Foram solicitados o nome do professor , a disciplina, o período e o *software* abordado.

#### - **. Apresentação dos tópicos (50 minutos)**

Para o entrevistado apresentar suas opiniões sobre os tópicos apresentados.

- . Principais conceitos de uso do *software*
- . Contextualização da disciplina no ambiente profissional
- . Segmentação do conteúdo apresentado ao longo do período.
- . Relatar sobre aprendizado do professor de novas técnicas e atualização de

conhecimento, uma vez que todo *software* sofre atualização constante.

- . Citar outros modelos de ensino do *software*.
- . Tipos de componentes são usados na plataforma

(ex.: vídeo, arquivos, documentos do tipo passo-a-passo, etc.).

- . Vantagens ao utilizar ferramentas de ensino a distância e quais componentes estão relacionados a essas vantagens (mesmo não sendo utilizados pelo professor em sala de aula junto aos alunos ).
- . Descrição em poucas palavras como fazer para manter o aluno atento.

### **.** *Debriefing* **(10 minutos)**

Para discussão das questões que ficaram pendentes e/ou aprofundar algumas opiniões sobre qualquer outro tópico ou questão extra levantada na entrevista.

**Quadro 5.1** – Etapas e cronograma da entrevista semiestruturada.

Os tópicos acima listados foram escolhidos pelo seguinte motivo: O objetivo dessa pesquisa é sugerir o uso de componentes específicos na interface através de diretrizes que possam ser seguidas pelo professor e pelos alunos. Ao entrevistar os professores foi possível identificar o uso desses componentes tanto no ensino quanto no aprendizado e reciclagem do conteúdo da disciplina. A pesquisa procurou também determinar alguns parâmetros para redução da carga cognitiva intrínseca e extrínseca, possibilitando uma maior imersão no conteúdo através do uso de componentes específicos para expor o conteúdo pedagógico no ensino de *software* de computação gráfica. Foram identificados nas entrevistas

que dois itens são citados com frequência, os tutoriais disponíveis na internet e, enquanto componente específico, o uso de vídeo aula. Os professores foram escolhidos por apresentar em seu dia-a-dia não só o desenvolvimento de conteúdo para a disciplina, como também a utilização de conteúdo *online* para atualização do próprio conhecimento e referência sobre métodos de apresentação de conteúdo pedagógico para ensinar *software* de computação gráfica para estudantes de Design.

# **5.1.3. Realização das entrevistas**

As entrevistas foram realizadas entre as datas de 22 de abril de 2016 e 19 de junho de 2016. As entrevistas foram conduzidas nas instituições de ensino nas quais os professores lecionam evitando assim qualquer deslocamento desnecessário e custo com transporte. As entrevistas foram gravadas em áudio e posteriormente analisadas e transcritas integralmente por profissional qualificado. Essas transcrições permitiram uma análise detalhada das opiniões colocadas pelos entrevistados a partir dos tópicos apresentados e outras questões levantadas ao longo da entrevista de acordo com a peculiaridade de cada professor e sua disciplina. As entrevistas foram realizadas em salas fechadas evitando assim qualquer tipo de ruído que pudesse colocar em risco a qualidade das gravações e evitando também qualquer tipo de interrupção que por ventura pudesse prejudicar o relato e a linha de raciocínio do participante e do entrevistador.

Após encerradas as entrevistas, o material foi reunido e dado início à documentação imediatamente após a realização de cada uma. Ao finalizar a documentação, foi criado uma tabela de respostas das entrevistas e consolidação dos modelos de comportamento capturados com a finalidade de mostrar os padrões de trabalho e estratégias comuns para todos os professores. As entrevistas mostraram-se bastante esclarecedoras, uma vez que mesmo lecionando disciplinas de *software* para realização de tarefas distintas e diferentes entre si, todos seguem um método semelhante de hierarquização e segmentação do conteúdo. Os relatos sobre o método de aprendizado mostraram que os mesmos têm relação direta com a interface do *software*, principalmente na apresentação da interface como painel de controle de múltiplos procedimentos. Procedimentos esses que permitem o desenvolvimento de um projeto de Design a partir de um conceito proposto seja ele qual for.

# **5.2. Grupo de Foco**

Segundo Krueger e Casey (2000), um grupo de foco é um tipo de técnica de investigação especialmente realizada com grupo de pessoas, com propósito, tamanho, composição e procedimento específicos. O propósito de um grupo de foco é ouvir e coletar informação dos indivíduos. Cabe ao pesquisador criar um ambiente que possa encorajar os participantes a compartilhar suas percepções e pontos de vista. Ainda segundo os autores, cabe também ao pesquisador analisar a discussão de forma cuidadosa e sistemática para obter pistas e *insights* de como um produto, serviço ou oportunidade é percebido.

O grupo de foco é uma discussão semiestruturada entre pessoas que tenham algum conhecimento ou interesse nas questões associadas ao estudo. O grupo de foco apresenta resultados qualitativos. O grupo de foco é apropriado para definir referências à investigação ou às definições no campo a ser explorado, apresentar hipóteses baseadas nas opiniões dos participantes e permitir interpretações dos resultados obtidos através das respostas e gerar informações complementares para um possível desdobramento da pesquisa.

Segundo Teixeira (2003) apud. Stamato (2007) para a elaboração de um grupo de foco é necessário anteriormente definir os objetivos da pesquisa e o perfil dos participantes. É importante a reflexão sobre o uso de seus resultados e sobre o seu papel na pesquisa. Os participantes do grupo foram reunidos com a finalidade de obter informações sobre como é realizado o ensino de *software* de computação gráfica. A discussão proposta através de tópicos pré-definidos tiveram como objetivo favorecer a compreensão das questões-chave necessárias no que diz respeito ao aprendizado e satisfação dos alunos. Os tópicos buscaram também obter informações sobre como os alunos buscam informações complementares para a realização das tarefas propostas pelos professores. As respostas apresentadas pelos alunos em conjunto com as respostas apresentadas pelos professores nas entrevistas semiestruturadas formaram as bases para a elaboração do teste de usabilidade, técnica de pesquisa utilizada posteriormente para compreender como os componentes de apresentação de conteúdo na interface são usados em plataformas de ensino de *software* a distância para estudantes de design. As questões dos grupos de foco foram introduzidas, aos poucos, buscando

o encadeamento das respostas para aprofundar o conhecimento sobre como o conteúdo pedagógico e o material didático são apresentado aos alunos a partir dos seus pontos de vista.

# **5.2.1. Sujeitos do Grupo de Foco**

Os participantes selecionados para os grupos de foco foram alunos de escolas de Design que cursavam disciplinas de computação gráfica. Essas disciplinas apresentam o *software* de computação gráfica como ferramenta para desenvolvimento de projetos de design gráfico, design de interface e ilustração. Esses *softwares* são abordados tanto no aspecto técnico quanto no aspecto conceitual da realização de um projeto de Design. Dentre os *softwares* encontra-se o Adobe Photoshop, *software* escolhido para o teste de usabilidade - técnica usada posteriormente nessa pesquisa. Foram realizados dois grupos de foco, em junho de 2016, que mostraram-se suficientes devido ao perfil dos participantes ser tão significativo. Todos os participantes eram alunos de Design que estavam aprendendo computação gráfica durante a realização da pesquisa.

O primeiro grupo de foco foi realizado na ESPM – Escola Superior de Propaganda e Marketing, com oito alunos do terceiro período da graduação em Design. O grupo de foco na ESPM foi realizado em 10 de junho de 20016. Já o segundo grupo de foco foi composto por sete alunos do terceiro módulo do curso técnico de Design do Senac e foi realizado em 22 de junho de 2016.

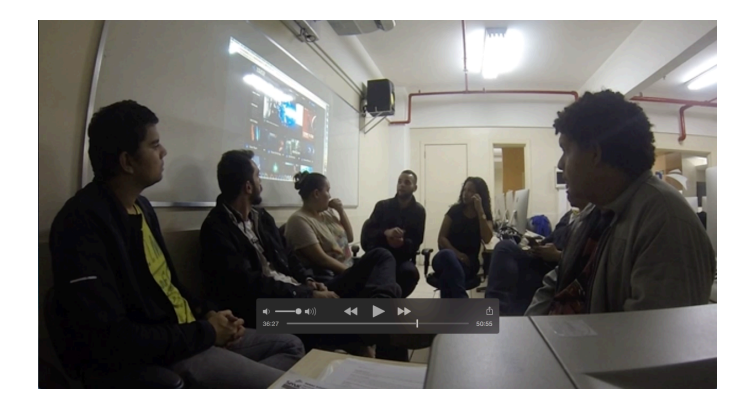

**Figura 5.2.1** -Imagem retirada da captação de vídeo do grupo de foco 2 onde são apresentadas plataformas de ensino de *software*. Fonte: do autor.

Segundo Krueger e Casey (2000) tradicionalmente um grupo de foco deve ter entre dez e doze participantes, entretanto, segundo os mesmos autores, por tratarse de um grupo muito específico por conta do perfil dos participantes, pode-se adotar um número menor de participantes. Segundo os autores esse número menor favorece a participação de todos de forma igualitária. Os grupos de foco puderam coletar informações sobre o comportamento dos professores e dos alunos segundo o ponto de vista dos participantes ao longo dos períodos nos quais os *softwares* são lecionados. O grupo de foco permitiu também coletar informações sobre a utilização de recursos *online* para complementar o aprendizado dos alunos seja de forma autodidata ou sugerido pelo próprio professor. Foi solicitado que os participantes estivessem presentes vinte minutos antes do início da sessão do teste para evitar atrasos e possível insatisfação dos mesmos ao iniciar a sessão. Os grupos de foco foram realizados nas instituições de ensino nas quais os alunos estão matriculados e em horários coincidentes com as presenças dos mesmos durante os dias de aula. Foi evitado qualquer deslocamento desnecessário isentando os participantes de qualquer custo com transporte.

# **5.2.2. Definição do Escopo**

As perguntas para os grupos tiveram como finalidade inicial investigar junto aos alunos suas opiniões sobre o formato de apresentação do curso e o material pedagógico apresentado pelo professor em aula presencial. O grupo de foco buscou também a opinião dos alunos sobre o uso dos recursos *online* e a satisfação do aluno na utilização dos componentes da interface usados na obtenção de conhecimento para a realização dos projetos propostos pelo professor. Buscou-se também investigar junto aos alunos quais componentes para apresentação do conteúdo online são mais eficientes e eficazes sob seus pontos de vista. Além disso, foi investigado se os alunos têm conhecimento sobre as plataformas existentes na internet. Foram apresentados os modelos de plataformas de ensino e as colocações dos alunos foram analisadas e comparadas com as respostas dos professores nas entrevistas semiestruturadas.

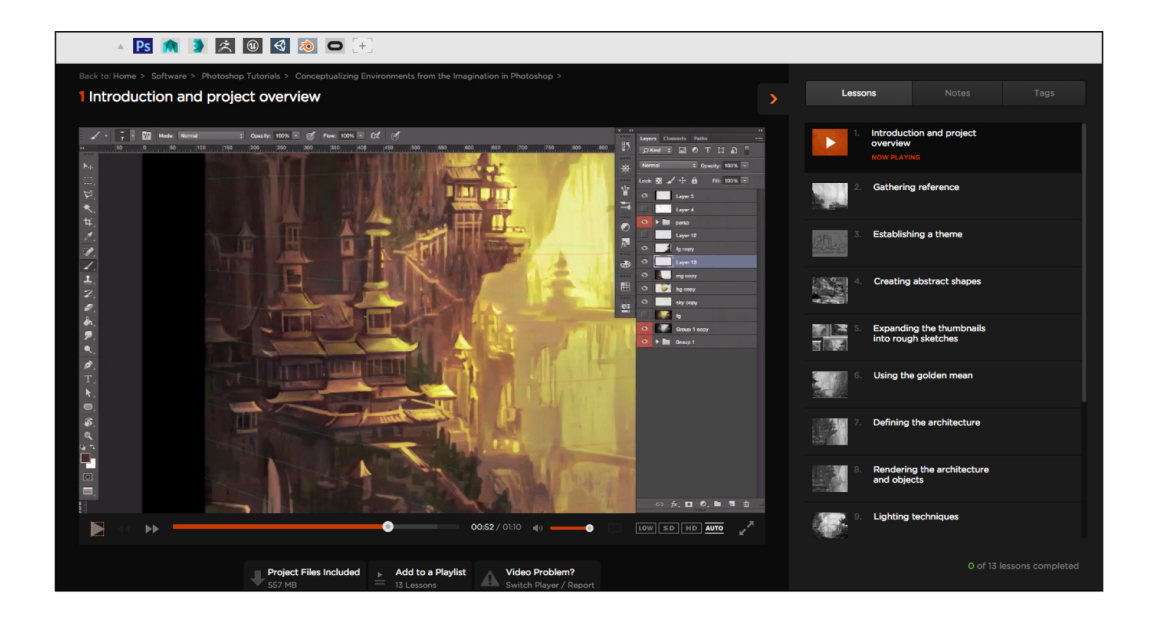

**Figura 5.2.2** - Tela da interface do site Digital Tutors citado no capítulo 3 e um dos exemplos apresentados aos alunos (http://www.digitaltutors.com/tutorial/2325- Conceptualizing-Environments-from-the-Imagination-in-Photoshop#play-54061 acessado em 2/11/2015)

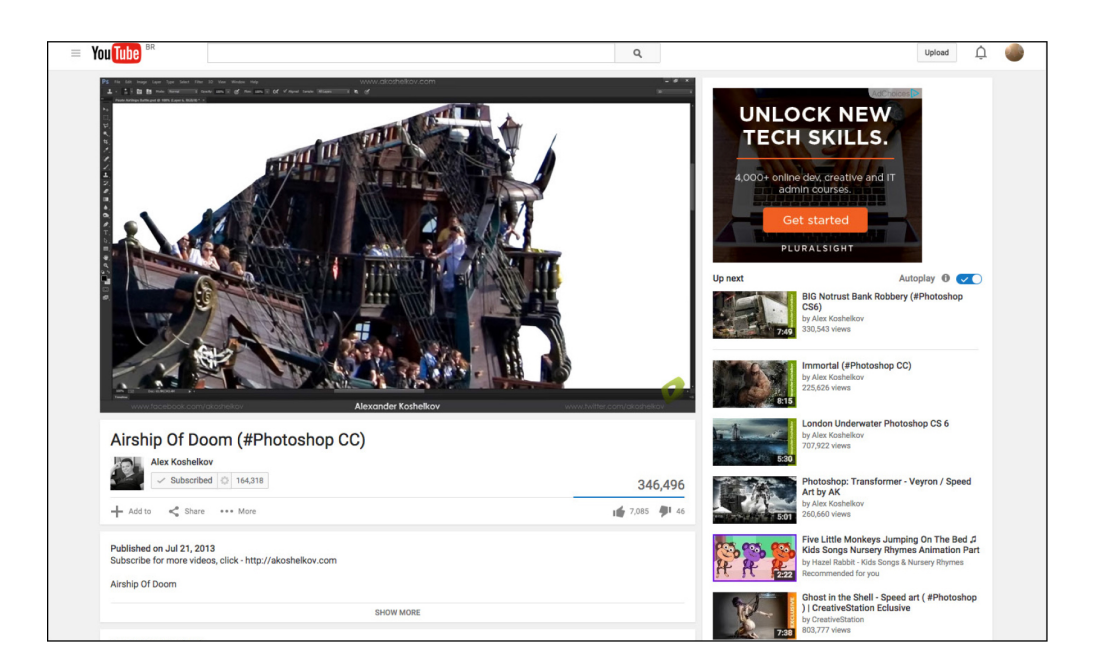

**Figura 5.2.3** - Tela da interface do site Youtube. Canal pessoal do artista Alex Koshelkov citado no capítulo 3 e um dos exemplos apresentados aos alunos. ( https://www.youtube.com/watch?v=VJr5S1Ah5vg - acessado em 2/11/2015)

Foram apresentados tópicos aos alunos para que entre eles, fossem discutidos e que eles pudessem expressar de forma livre suas opiniões sobre o ensino de computação gráfica nas escolas de Design e a participação de outras formas de apresentação do conteúdo através do ambiente online. A ordem dos tópicos partiu de questionamentos genéricos até o aprofundamento da investigação principal, onde o grupo foi capaz de reconhecer e avaliar os componentes apresentados em modelos de sites de ensino de *software* de computação gráfica para designers. Entre as questões genéricas e as aprofundadas foram adicionados tópicos de transição para apontar a discussão para o foco principal: a combinação de componentes para apresentação de conteúdo pedagógico. Segundo Krueger e Casey (2000) deve-se notar a qualidade das questões apresentadas aos participantes. Segundo os autores deve-se atentar ao fato que um grupo de foco é uma experiência social e questões que motivam a conversa são mais favoráveis na manutenção de um ambiente informal. As questões foram apresentadas aos participantes usando uma linguagem comum aos mesmos e, foram evitados termos técnicos que fugissem ao universo dos alunos. Foram apresentados tópicos curtos de simples compreensão evitando qualquer tipo de ambiguidade.

# **5.2.3. Roteiro do Grupo de Foco**

O procedimento da sessão de grupo de foco seguiu um roteiro sugerido por Krueger e Casey (2000): (1) Apresentação dos participantes; (2) Tópicos introdutórios; (3) Tópicos transitórios; (4) Perguntas chave; (5) Tópicos de encerramento.

Os tópicos apresentados aos participantes foram (incluindo sua categoria): (2) a importância do aprendizado do *software*; (2) modelo adotado na escola; (3) material didático; (3) uso de material online (qualquer modelo, exemplos: sites, blogs, fóruns, vídeo, passo-a-passo e exemplo de arquivo sobre a tarefa proposta, conteúdo relacionado, etc.); (4) melhor material online; (5) conhecimento de plataformas online de ensino, seja na escola ou informais; opiniões complementares.

Os tópicos foram ordenados com o intuito de promover uma conversa em grupo e, a partir das opiniões individuais, fomentar uma discussão sobre as razões dos pontos de vista dos alunos e a frequência de resposta entre os alunos. Os tópicos foram capazes de promover o engajamento dos participantes uma vez que foi dada importância à opinião dos alunos. Em alguns casos foi necessária a participação do moderador quando a discussão perdia o foco da pesquisa e passava a ser uma forma de discutir sobre a qualidade do ensino da escola.

#### **Etapas da sessão e cronograma**

#### **. Apresentação do Grupo de Foco (2 minutos)**

Para o moderador: Definição da importância do grupo de foco na pesquisa.

#### **. Apresentação do moderador e do seu assistente (5 minutos)**

Para o moderador: Definição do papel do moderador do assistente e das anotações feitas pelo participante.

**. Oferta de lanche (3 minutos)**

Para os participantes ambientarem-se e promover uma sessão de cunho informal

**. Entrega do termo de consentimento (5 minutos)** ( Apêndice II )

Para a leitura e assinatura dos participantes.

**. Definição do papel dos participantes (5 minutos)**

Para o moderador: Esclarecimento sobre a participação dos alunos selecionados e a dinâmica do grupo de foco. Esclarecimento de qualquer dúvida sobre a técnica aplicada.

**. Importância do registro em vídeo da sessão (5 minutos)**

Para o moderador : Clarificar junto aos participantes o registro em vídeo para posterior análise das respostas e comportamentos dos participantes. Preparação da câmera para a gravação do vídeo.

- **. Início da gravação em vídeo do grupo de foco.**
- **. Apresentação do os tópicos de forma ordenada (40 minutos)**
- *. a importância do aprendizado do software;*
- *. modelo de ensino adotado na escola;*
- *. material didático apresentado pela escola;*
- *. uso de material online;*
- *. melhores materiais online (sob ponto de vista dos participantes)*
- *. conhecimento de plataformas de ensino;*
- *. apresentação de plataformas de ensino*
- **. Considerações finais.**

**Quadro 5.2.1** – Etapas e cronograma da sessão do grupo de foco.

### **5.2.4.**

### **Realização da dinâmica de forma semiestruturada**

O grupo de foco foi conduzido de forma que o tópicos apresentados foram discutidos pelos participantes seguindo o roteiro previamente determinado. Cada participante teve liberdade para expressar sua opinião sobre cada tópico e eventualmente retornar a qualquer tópico já discutido para complementar uma opinião já apresentada. A homogeneidade entre os participantes foi reforçada pelo moderador acelerando o ritmo das discussões uma vez que o tema era comum a todos os participantes colocando de lado qualquer orientação prévia sobre o tema abordado e suas implicações na pesquisa.

Os grupos de foco foram conduzidos pelo moderador buscando obter respostas de todos os participantes de forma igualitária. Caso um participante apresentasse um comportamento passivo diante de um dos tópicos, o moderador usou de sua posição de condutor para solicitar a opinião do participante em questão. Alguns participantes mostraram-se mais ativos na participação, de acordo com a sua personalidade, entretanto coube ao moderador usar de forma construtiva essas participações, pois foram apresentadas algumas opiniões complementares que não estavam na relação dos tópicos, mas traziam *insights* relevantes para a pesquisa e seus objetivos. O aspecto semiestruturado da condução do grupo de foco permitiu total liberdade aos participantes de alterar a ordem das respostas com relação à posição dos mesmos na disposição dos lugares nos quais estavam acomodados. Foi possível cada um dos participantes interromper ou complementar a resposta de outro participante sem nenhuma regra imposta anteriormente. Foram gravados integralmente em vídeo os dois grupos de foco permitindo assim uma análise precisa tanto das respostas como do comportamento e dos gestos e expressões corporais de cada participante ao expor sua opinião. Um assistente foi recrutado para participar dos grupos de foco anotando as respostas mais relevantes para posterior análise do conteúdo sem perder a espontaneidade das respostas durante o grupo de foco. Foi levado em conta também durante a exposição das opiniões dos participantes o contexto em que o tópico foi apresentado. Quando se relata um comentário, não é suficiente apenas repetir o que foi dito, mas colocá-lo dentro do contexto, para que suas implicações fiquem mais evidentes.

Na análise, foram consideradas as palavras e os seus significados; o contexto em que foram colocadas as ideias; a consistência da resposta em relação ao que foi proposto no tópico, a frequência e a extensão dos comentários; a especificidade das respostas e a importância de identificar as respostas em relação às questões propostas nos tópicos apresentados.

Os grupos de foco foram bastante relevantes no que diz respeito à busca em identificar de forma clara e objetiva os desejos e aspirações dos alunos diante de do aprendizado de ferramentas tão importante para seu desenvolvimento técnico. Os grupos de foco mostraram também as deficiências das instituições de ensino ao lidar com o material didático apresentado aos alunos e a importância da internet ao complementar esse aprendizado.

# **5.3. Teste de Usabilidade**

O teste de usabilidade é um método de avaliação de interfaces que envolve usuários reais realizando tarefas em um cenário que simula uma situação real. De acordo com Barnum (2011, pag.9) "Através do teste de usabilidade, podemos observar o que as pessoas realmente fazem – o que funciona para elas e o que não funciona – não o que pensamos que elas fariam, ou até mesmo o que elas pensam que fariam ao usar o seu produto."

Segundo Quaresma:

O teste de usabilidade é um método com muitas variáveis controladas que cria uma situação bem próxima do real, onde o participante desempenha tarefas típicas com um produto, com o objetivo de coletar dados mais precisos sobre o uso de uma interface, avaliar se é fácil de usar e enumerar o que precisa ser corrigido. A finalidade do teste é garantir que o produto atenda a todas as heurísticas e princípios de usabilidade e que ele seja realmente fácil de usar." Quaresma (2010, pag. 90)

# **5.3.1. Planejamento do teste**

Segundo Rubin e Chisnell (2008) o planejamento do teste define todas as ações que virão a seguir . Segundo a metodologia demonstrada pelos autores, o processo de realização de um teste de usabilidade deve passar pelas seguintes etapas: propósitos metas e objetivos do teste; questões do teste; características dos participantes; modelos (sistema avaliado); lista de tarefas; ambiente do teste, equipamentos e logística; papel do moderador do teste; dados coletados e meios de avaliação; conteúdo do relatório e apresentação.

### **5.3.2.**

### **Propósito e objetivos do teste**

O teste de usabilidade desta pesquisa teve como propósito avaliar modelos de componentes de apresentação do conteúdo pedagógico isolados e combinados. Os componentes utilizados nos testes foram: apresentação através de vídeo aula, apresentação através de passo-a-passo ilustrado e apresentação através da união de ambos. O teste teve como foco principal medir a capacidade dos alunos na realização das tarefas propostas usando passo-a-passo ilustrado e vídeo aula, medir a quantidade de acessos ao tutorial para a realização das tarefas e a quantidade de erros cometidos em cada tarefa. O teste buscou também investigar a preferência dos alunos entre os modelos da interface que apresentam o conteúdo pedagógico. Dentre os objetivos específicos da pesquisa, o teste permitiu investigar junto aos alunos os fatores que levam a compreensão do conteúdo da disciplina quando apresentada em uma interface gráfica online. O teste de usabilidade apresentou também uma oportunidade de criar um ambiente de *elearning* real através da plataforma *Wordpress*. A partir da construção de interfaces nessa plataforma foi possível avaliar os recursos de exposição do conteúdo de uma de computação gráfica para designers. O teste está integralmente disponível através do site www.avamaster1.wordpress.com sem restrição de acesso e disponível 24 horas.

# **5.3.3. Questões do teste**

As questões foram definidas com a finalidade de promover junto aos participantes a comparação entre os componentes apresentados. Todos os testes foram documentados através da gravação em vídeo da realização do teste pelo participante na sua totalidade. Os vídeos permitiram uma análise detalhada de todas as ações de cada participante nos três modelos adotados. Sendo assim, as questões do teste de usabilidade foram

A) Sob o aspecto quantitativo:

. É possível completar uma tarefa didática apenas com o vídeo, apenas com o passo-a-passo ou a soma dos dois?

. Qual modelo apresentou menor quantidade de acionamentos do tutorial?

. Qual modelo apresentou menor quantidade de erros? De acordo com uma tabela de classificação pré-definida.

B) Sob o aspecto qualitativo:

. Qual o modelo mais eficiente em sob o ponto de vista do participante. Partindo do princípio que o modelo promove diferentes experiências de uso que possam interferir na percepção da realização da tarefa.

. Qual modelo é mais satisfatório na preferência do aluno? Essa questão permitiu investigar as opiniões dos participantes quanto a qualidade do conteúdo em um ambiente real de aprendizado.

# **5.3.4. Características dos participantes**

Para avaliar o desempenho dos modelos de apresentação de conteúdo, estipulouse como critério principal para a seleção dos participantes, alunos cursando a disciplina de computação gráfica do curso de bacharelado em Design em instituição de ensino superior e alunos do curso de graduação técnica em Design. O teste possui uma amostragem de participantes usando turmas de alunos cursando a disciplina no segundo semestre de 2016 dos cursos de design de nível técnico (conclusão em 2 anos) e nível superior (conclusão em 4 anos). O pesquisador é professor da disciplina onde o *software* é lecionado e vive em seu dia-a-dia uma situação exatamente igual ao cenário proposto pelo teste. Os grupos de foco permitiram, através de opiniões dos alunos, definir a postura adotada no

teste e a escolha dos componentes (vídeo, passo-a-passo e a soma dos dois) A frequência de resposta dos grupos de foco e das entrevistas semiestruturadas com os professores permitiu definir com clareza o comportamento da interface e a escolha dos componentes para apresentação do conteúdo adotado no teste de usabilidade.

Uma vez que foi priorizado o participante sem experiência acadêmica na realização de projetos propostos pelo professor, o teste foi conduzido após uma apresentação do *software*, demonstrando aos participantes o comportamento da interface, a posição dos menus, ferramenta e janelas de controle do conteúdo da tarefa. O treinamento não incluiu o ensino das ferramentas propostas pelas tarefas do teste. De acordo com os procedimentos expostos a seguir por Rubin e Chisnell (2008) esse pressuposto mostrou-se válido para que o teste fosse realizado pelo participante com segurança suficiente para a completude de uma tarefa.

**Garanta um mínimo de capacidade -** Nesta situação, você quer ter certeza de que os participantes que você está testando tenham algum nível mínimo de conhecimentos considerados necessários para utilizar o produto de forma eficaz. A especialização em questão vai desde a capacidade de usar um navegador da Web para especialização em contabilidade. Em ambos os casos, um usuário final previsto do produto é esperado para ser proficiente em alguma área, e você quer ter certeza de que cada participante é qualificado. (Rubin e Chisnell, 2008, pag.187)<sup>1</sup>

O treinamento consistiu em: apresentação do *software* e sua relação com o mercado de trabalho; apresentação do conceito de controle de pixels pelo *software*; apresentação da interface e a relação entre os itens da interface; procedimentos de uso do menu principal e suas ramificações; procedimentos do uso da coluna de ferramentas e barra de controle das ferramentas; apresentação da janela de administração de camadas; tipos de arquivos compatíveis com o *software* e seu gerenciamento via sistema operacional. O treinamento está de acordo com o conteúdo da aula padrão do *software* durante o período letivo nas disciplinas (Representação Digital – ESPM e Design e Ferramentas Multimídia – Senac) de computação gráfica lecionados pelo professor. Esse treinamento mostrou-se válido uma vez que todos os participantes relataram ser capazes de

<sup>&</sup>lt;sup>1</sup> Ensure Minimum Expertise - In this situation, you want to make sure that the participants you are testing possess some prescribed minimum level of expertise deemed necessary to use the product effectively. The expertise in question could range from the ability to use a web browser to expertise in accounting. In either case, a projected end user of the product is expected to be proficient in some area, and you want to make sure that each participant is qualified. (Rubin & Chisnell, 2008, pag. 187)

realizar as tarefas como comprovado no capítulo de análise de resultados.

Os participantes foram instruídos a realizar três tarefas de acordo com um cenário previamente determinado descrito a seguir: "*O professor da disciplina propõe um projeto valendo uma nota que será considerada na avaliação final para aprovação do aluno. Cabe ao aluno buscar informações de como realizar esse projeto. O aluno pode pesquisar em qualquer fonte disponível os requisitos necessários para a realização da tarefa. Ao deparar-se com a plataforma do teste, encontra as definições e procedimentos necessários para a realização do projeto. O aluno deve executar a tarefa sem nenhum outro auxílio que não seja o site.*"

As tarefas propostas possuíam características próprias de um projeto de Design e suas peculiaridades permitiram que um aluno inexperiente aprenda um procedimento completo de realização, integrando ilustração e fotografia.

As tarefas foram ordenadas em combinações diferentes para cada participante para evitar impacto nos resultados quanto ao aprendizado das tarefas. como apresentado na tabela a seguir:

| Ordem   |
|---------|
| 1,2,3   |
| 1, 3, 2 |
| 2,1,3   |
| 2,3,1   |
| 3,1,2   |
| 3,2,1   |
| 1,2,3   |
| 1, 3, 2 |
| 2,1,3   |
| 2,3,1   |
| 3,1,2   |
| 3,2,1   |
| 1,2,3   |
| 1, 3, 2 |
| 2,1,3   |
| 2,3,1   |
| 3,1,2   |
| 3,2,1   |
|         |

**Tabela 5.3.1** - Tabela de distribuição das tarefas por participante. Fonte: do autor.

A ordem das tarefas foram apresentadas ao participante pelo pesquisador antes da realização do teste e o pesquisador também descreveu a finalidade das diferentes ordens por participante com o intuito de contrabalancear o teste. Coube ao participante comunicar o término de cada tarefa para salvar o registro em vídeo antes do início da próxima tarefa.

Antes dos testes definidos, foram realizados três testes pilotos com participantes sem treinamento prévio, mas também se mostraram aptos a realizar as tarefas e sua participação permitiu a realização de ajustes na apresentação do conteúdo favorecendo a qualidade do teste final. Ao final de cada teste piloto foi realizado um *debriefing* para obter opiniões sobre a apresentação do conteúdo, e sobre o site propriamente dito.

### **5.3.5.**

### **Sistema Avaliado**

O *software* selecionado como ferramenta de suporte ao teste foi o Adobe Photoshop. Este *software* foi escolhido por ser uma das ferramentas para desenvolvimento de imagens do tipo *bitmap* para aplicação em peças gráficas. O *software* escolhido é uma das ferramentas lecionadas nos cursos onde os alunos foram recrutados. Este *software* é uma ferramenta fundamental para desenvolvimento de projetos acadêmicos e profissionais nas áreas de design gráfico, design para plataformas digitais, ilustração e animação.

De acordo com o que foi citado no item 2.1 do segundo capítulo dessa dissertação, o objeto (site) deve comportar-se graficamente como aquilo que deseja representar, ou se expressar de maneira coerente com o que sugere visualmente, assim como estar compatível com o que o usuário entende. Também citado no mesmo item 2.1, onde a utilidade do sistema de *e-learning* tem relação direta com o modelo pedagógico e sua adequação aos componentes que formam a interface como um todo, seja no uso nos recursos multimídia disponíveis para exposição do conteúdo seja na forma como esse conteúdo foi proposto conceitualmente. O site utilizado como interface de teste foi desenvolvido seguindo a recomendação na qual a interface deve buscar usabilidade plena de acordo com o contexto apresentado e ser um facilitador das metas e objetivos da experiência do usuário. A proposta central do site foi apresentar o conteúdo focando na usabilidade pedagógica, com abordagem centrada na tarefa, relacionando-se com atividades reais, na sua execução e a avaliação da tarefa é feita através do resultado obtido. O desenvolvimento do conteúdo pedagógico, suas estratégias, propostas didáticas e metodológicas deveriam estar claros e precisariam atender às necessidades educacionais específicas do aluno de computação gráfica dos cursos de Design de escolas técnicas e superiores.\*<sup>∗</sup>

A construção do site permitiu uma interface com o mínimo possível de componentes evitando assim qualquer conteúdo que promova carga cognitiva extrínseca, como citado no capítulo 2 (item 2.2. O design de interfaces gráficas). A plataforma *Wordpress* permitiu a escolha de um tema com páginas com duas colunas. Nas páginas internas, onde o conteúdo pedagógico é apresentado, consta o menu de navegação, um texto de apresentação do teste, o logotipo do site e um janela de busca. A coluna da direita da página foi destinado ao componentes de apresentação do conteúdo. O site foi criado com a finalidade de distribuir as tarefas em lições e seu objetivo é ensinar nessas lições o que o aluno realmente precisa, através de objetivos sólidos demonstrados através da apresentação do resultado final da tarefa na própria interface. Através dos conceitos apresentados por Horton (2011), o site divide as tarefas em conteúdos curtos, ou seja, promove o aprendizado em lições pequenas o suficiente para favorecer sua execução em um curto espaço de tempo reduzindo assim a carga cognitiva por tarefa. Foi adotado o método de programa de desempenho (*performance program*) citados por Clark e Mayer (2011) onde as lições estão divididas em duas categorias: informação e desempenho. Esse método é sugerido no ensino de *software*. O desenvolvimento seguiu recomendações propostas pelos autores como pode ser ordenadas através da tabela a seguir:

| <b>Meta</b> | <b>Definicão</b>                                                                  | Conteúdo                                                                                                    |
|-------------|-----------------------------------------------------------------------------------|----------------------------------------------------------------------------------------------------|
| Informação  | Comunicar e apresentar<br>informações preliminares<br>sobre o exercício proposto. | apresentação dos recursos<br>ensinados Ex.: Projeto 1:<br>Reconhecimento dos modos<br>de imagem (RGB); Introdução<br>a criação e administração das<br>camadas e alteração de<br>opacidade; Introdução ao uso e<br>administração da<br>ferramenta Brush. |

<sup>\*</sup> *O site encontra-se ainda disponível para acesso irrestrito através do endereço www.avamaster1.wordpress.com.*

 

| Desempenho<br>de Procedimento | Construir método de aplicação<br>e promover habilidades<br>através do uso de ferramentas<br>do software. | . como abrir um novo arquivo e<br>sobrepor imagens<br>. como usar determinada<br>ferramentas para obtenção do<br>resultado proposto pela lição |
|-------------------------------|----------------------------------------------------------------------------------------------------|----------------------------------------------------------------------------------------------------|
| Performance<br>de Tarefa      | Construir habilidades<br>estratégicas de realização.                                                     | . como criar uma ilustração                                                                                                    |

**Tabela 5.3.2** - Metas de Informação e Performance. Fonte: do autor.

O site dispõe em seu menu principal os links das tarefas em páginas separadas. Cada tarefa possui um método distinto e diferente dos demais. Os modelos podem ser vistos nas imagens a seguir.

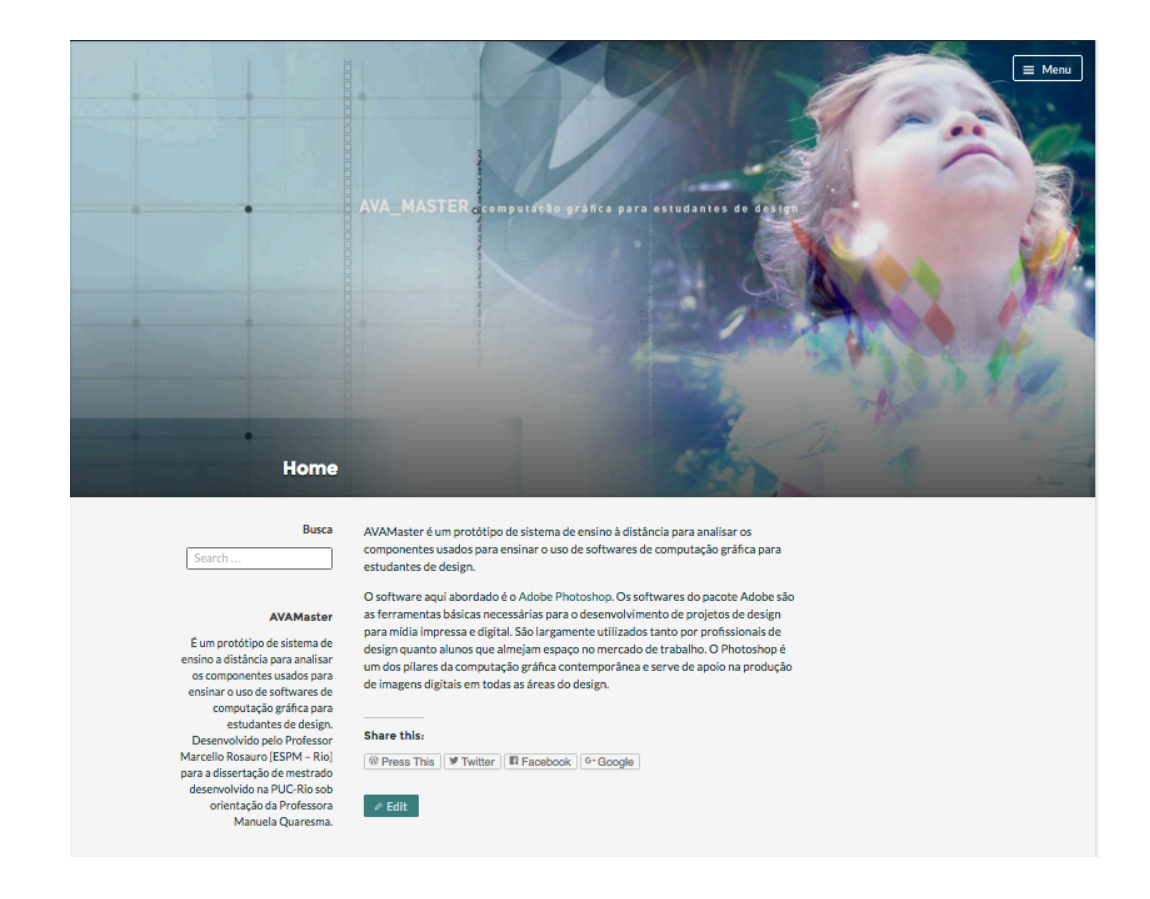

**Figura 5.3.1 -** Página inicial do site. Fonte: do autor.

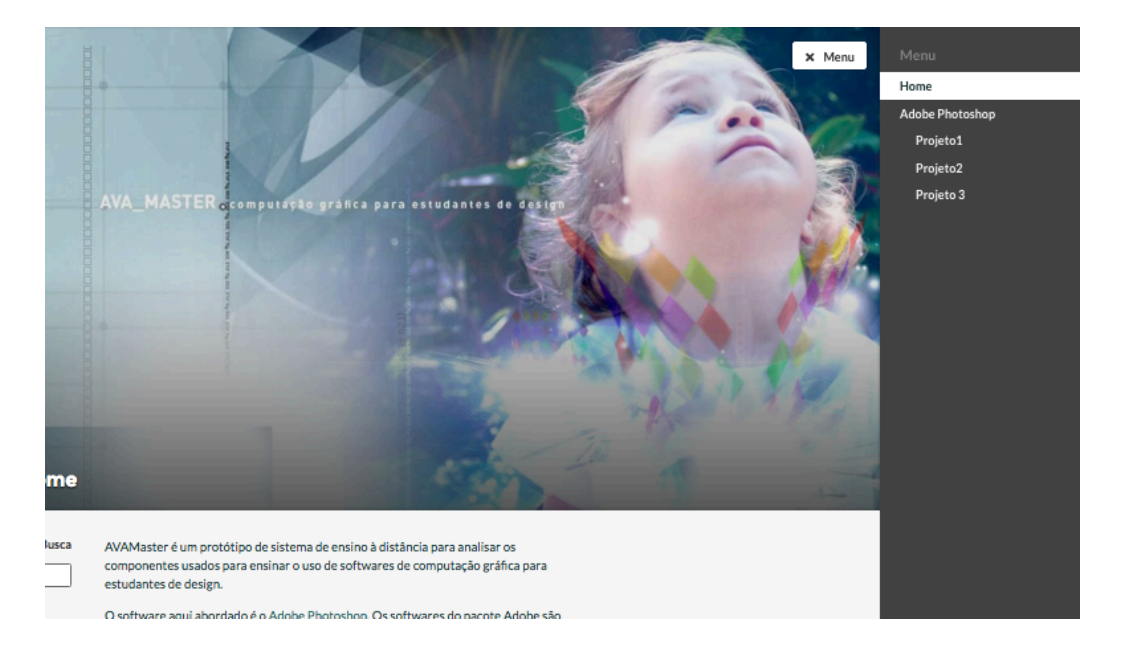

**Figura 5.3.2 -** Página inicial do site e menu de acesso aos projetos. Fonte: do autor.

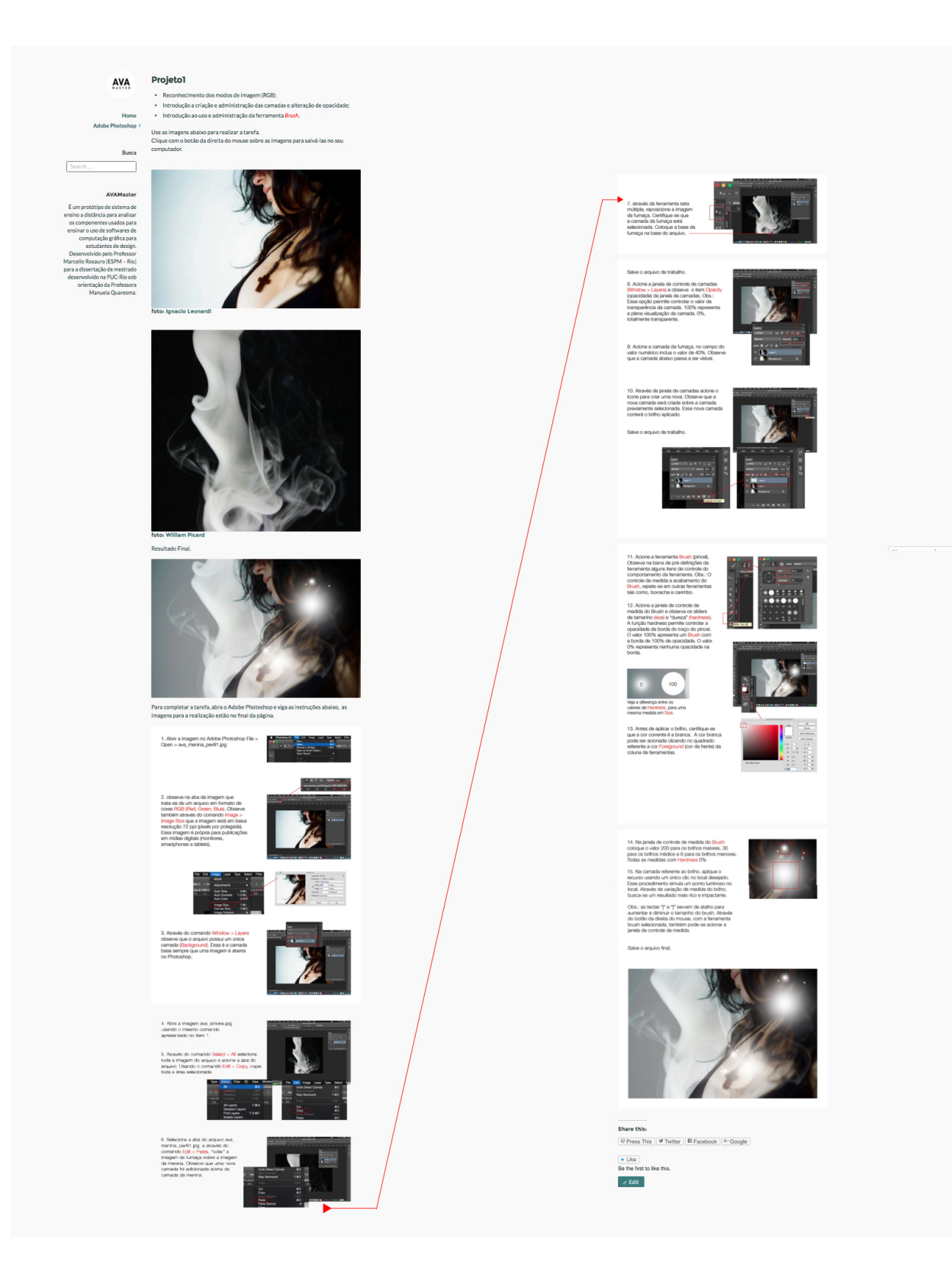

**Figura 5.3.3 -** Apresentação do tutorial do projeto 1. Fonte: do autor.

#### Projeto2

- · Reconhecimento de imagens Grayscale (tons de cinza)
- · Duplicação de camadas e uso de Blending Mode
- · Aplicação de filtro de retícula.

Adobe Photoshop

**AVA** 

Home

Use as imagens abaixo para realizar a tarefa.<br>Clique com o botão da direita do mouse sobre as imagens para salvá-las no seu<br>computador.

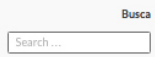

#### AVAMaster

 $\begin{tabular}{l} \bf{AVAMaster}\\ \bf{E}~\bf{em}~\bf{prototipode}~\bf{system}~\bf{a}~\bf{de}~\bf{system}~\bf{a}~\bf{de}~\bf{is}~\bf{m}~\bf{b}~\bf{c}~\bf{c}~\bf{c}~\bf{v}~\bf{c}~\bf{c}~\bf{c}~\bf{c}~\bf{c}~\bf{c}~\bf{c}~\bf{c}~\bf{c}~\bf{c}~\bf{c}~\bf{c}~\bf{c}~\bf{c}~\bf{c}~\bf{c}~\bf{c}~\bf{c$ 

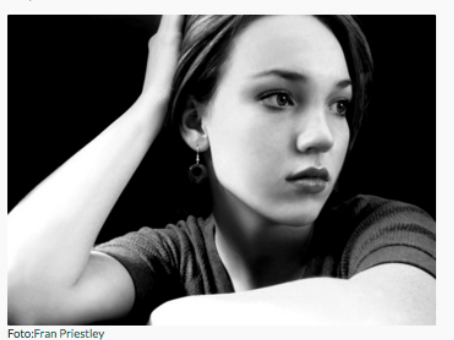

Resultado final

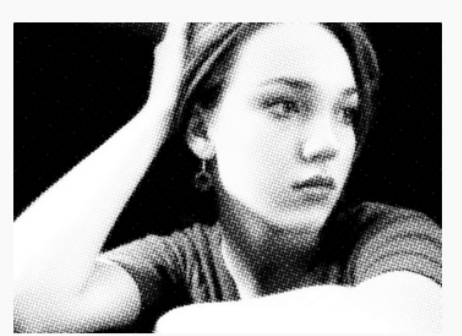

Assista o vídeo abaixo e aprenda o procedimento

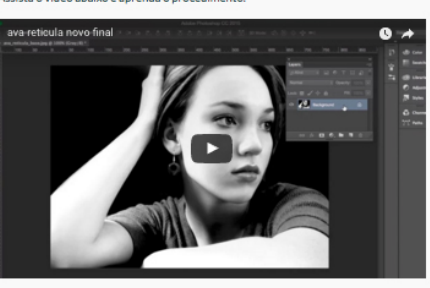

Para maiores informações sobre modos de imagem: https://helpx.adobe.com/br/photoshop/using/converting-color-modes.html

Share this:  $\boxed{\text{\textbf{W Press This}}} \begin{tabular}{|c|c|} \hline $\text{\textbf{W} Further} \\[-0.4em] \hline \end{tabular}} \begin{tabular}{|c|c|} \hline $\text{\textbf{W} Two} 1$ & $\text{\textbf{W} Two} 1$ & $\text{\textbf{W} 1}$ & $\text{\textbf{W} 2}$ & $\text{\textbf{W} 3}$ & $\text{\textbf{W} 4}$ & $\text{\textbf{W} 5}$ & $\text{\textbf{W} 6}$ & $\text{\textbf{W} 6}$ & $\text{\textbf{W} 6}$ & $\text{\textbf{W} 7}$ & $\text{\textbf{W} 7}$ & $\text{\text$  $\star$  Like<br>Be the first to like this  $\phi$  Edit

Create a free website or blog at WordPress.com.

**Figura 5.3.4 -** Apresentação do tutorial do projeto 2. Fonte: do autor.

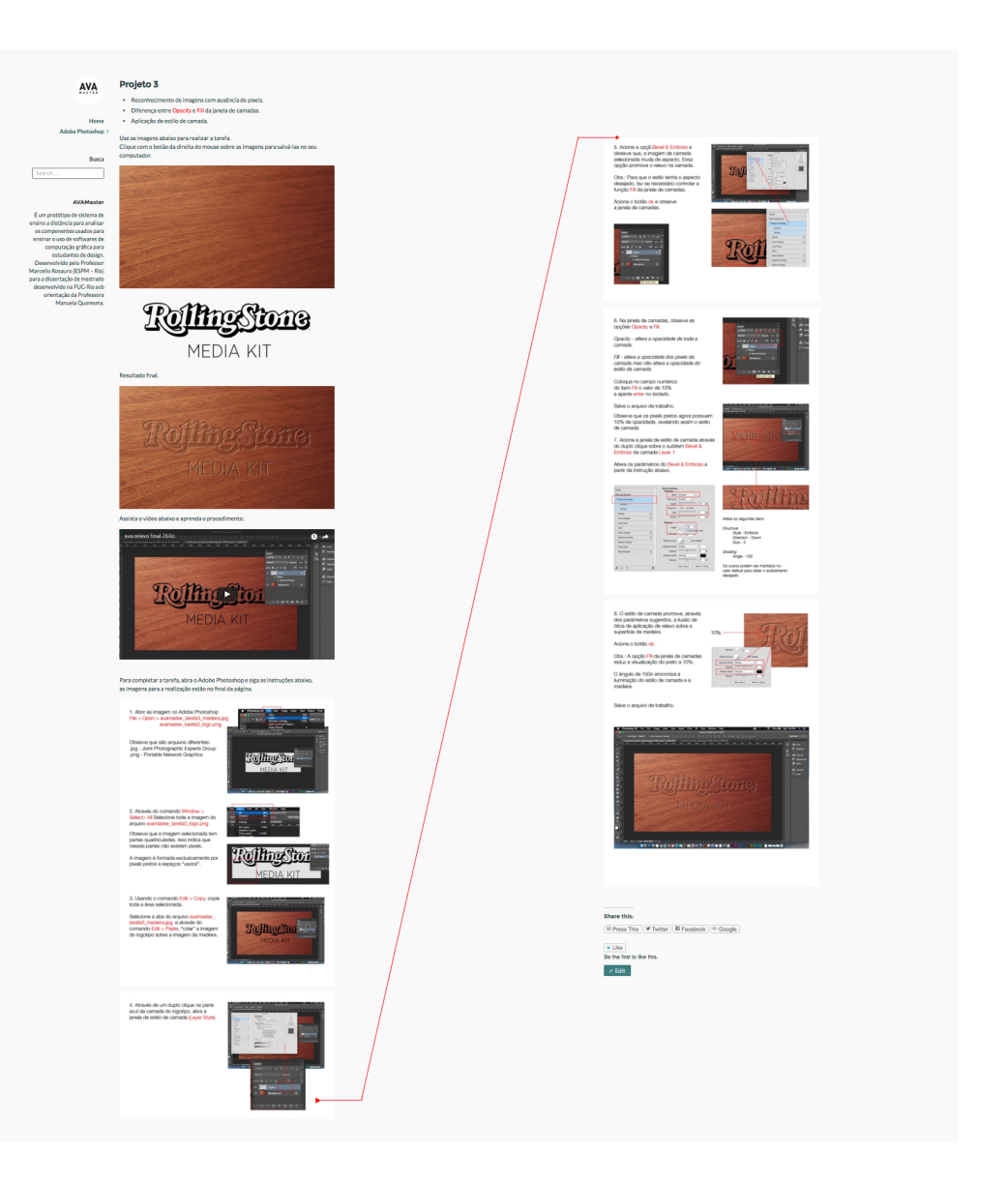

**Figura 5.3.5 -** Apresentação do tutorial do projeto 3. Fonte: do autor.

As tarefas foram apresentadas em forma de lições que, segundo Clark e Mayer (2011) dividem-se em duas categorias: informação e desempenho, como anteriormente citado no capítulo 2.2. O método de programa de desempenho (*performance program*) mostrou-se recomendado para o ensino de *softwares* via *e-learning*. Ao definir esse método a arquitetura de informação passou a ter um direcionamento mais claro no desenvolvimento da interface do site de *e-learning* de softwares de computação gráfica para designers. Foi adotado o conceito de transferência próxima e através do passo-a-passo ilustrado e vídeo aula, a lição apresentava em seu conteúdo a própria interface do *software* em imagens sequenciadas apresentando o procedimento de uso para a realização da tarefa.

# **5.3.6. Lista de tarefas**

As tarefas foram criadas com a finalidade de promover uma usabilidade pedagógica, com abordagem centrada na tarefa e relacionadas a atividades reais enfrentadas por alunos de computação gráfica. Os recursos técnicos usados no site tiveram como meta principal facilitar sua navegação e permitir que o aluno encontre rapidamente o que ele deseja e identifique naturalmente as proposições do ambiente educacional.

Para obtenção de eficiência foram selecionados os componentes (vídeo aula e passo-a-passo) especificando-se assim a experiência de aprendizado necessária para ensinar *softwares* de computação gráfica. Essa escolha foi feita a partir de pesquisa sobre modelos existentes, e obtenção de informações junto aos alunos e professores sobre o uso dos recursos online no ensino e aprendizado.

As lições foram diretivas, comumente designada para treinamento de desempenho de procedimento e são oportunas no aprendizado usando o método do passo-a-passo seja estático ou em vídeo. Como os testes foram executados por usuários inexperientes, o alto grau de estruturação e direcionamento faz desse método o mais adequado.

As tarefas foram criadas usando cinco procedimentos sequenciados de forma que fosse possível realizar uma ilustração idêntica a apresentada como arquivo final no site. Os projetos propõem imagens com acabamentos distintos descritos no quadro a seguir.

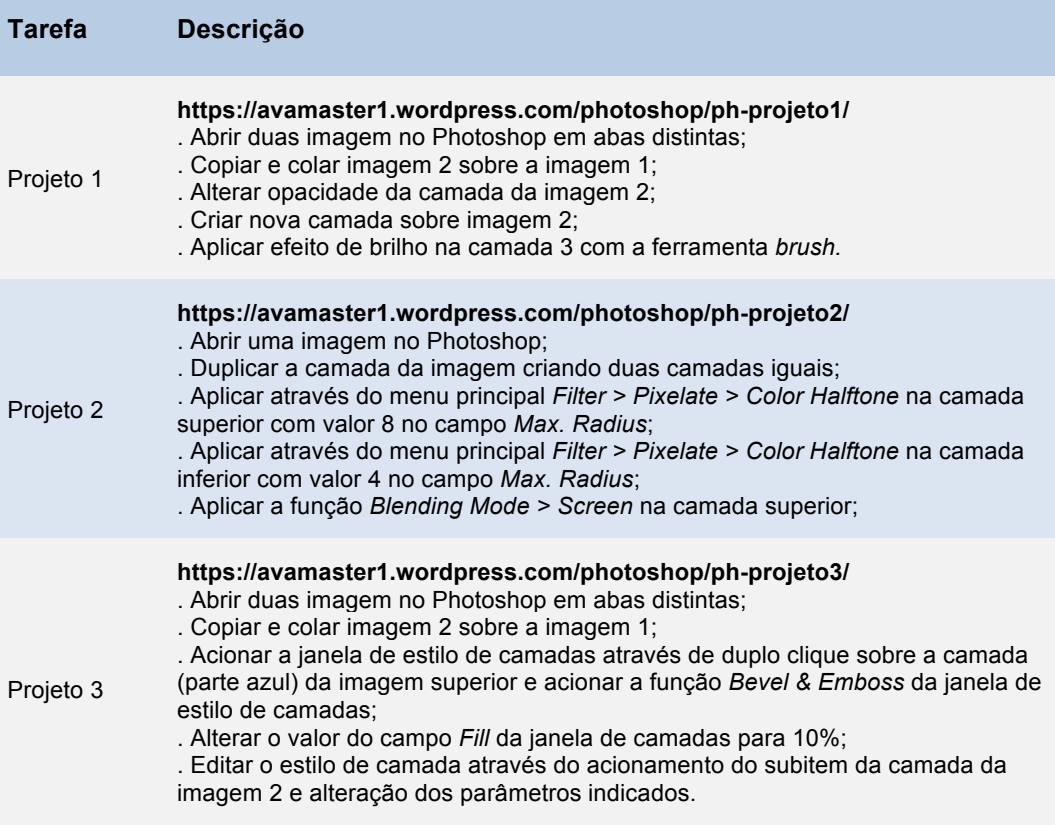

**Tabela 5.3.3 –** Detalhamento das tarefas. Fonte: do autor.

As tarefas possuíam nível básico de complexidade, o tempo de realização entre as possui variação de acordo com a quantidade de cliques envolvidos no procedimento de cada operação envolvida em cada tarefa. Como pode ser notado no próprio site, as tarefas apresentadas em vídeo possuem tempos de apresentação diferentes acarretando diferença de tempo de realização das tarefas.

Os resultados finais das tarefas pode ser vistas a seguir:

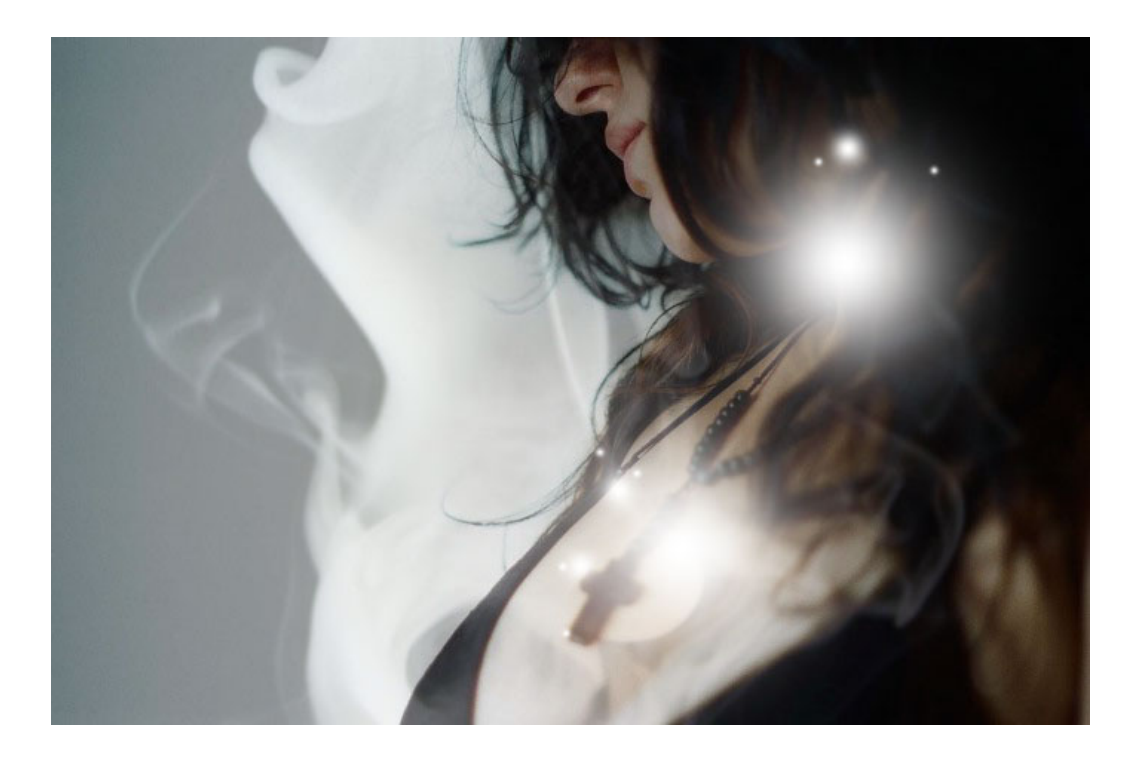

**Figura 5.3.6** – Resultado a ser obtido no Projeto 1. Fonte: do autor.

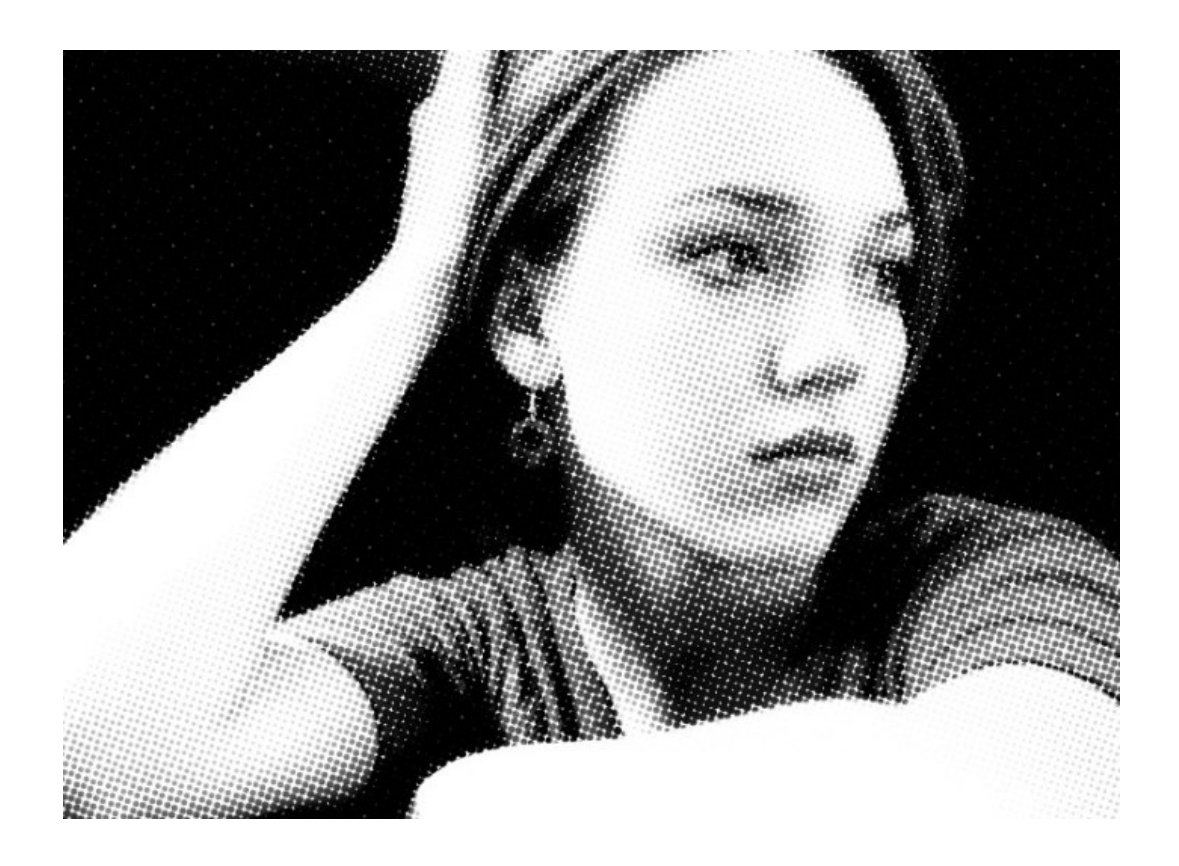

**Figura 5.3.7** - Resultado a ser obtido no Projeto 2

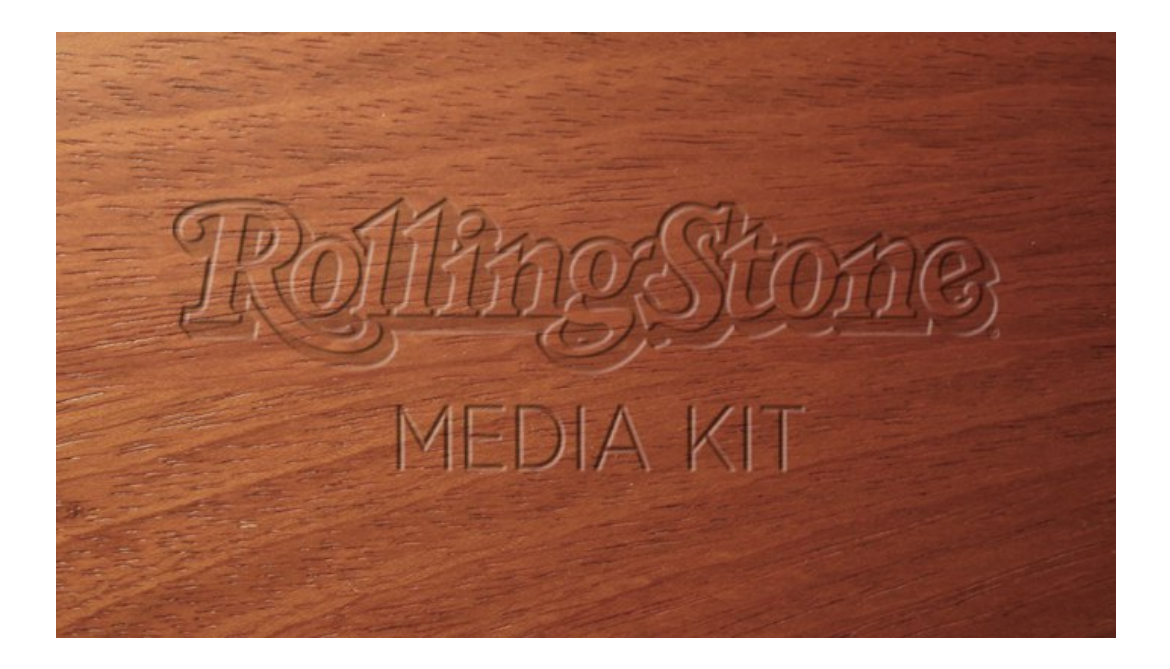

**Figura 5.3.8** - Resultado a ser obtido no Projeto 3. Fonte: do autor.

# **5.3.7. Ambiente e Equipamentos do Teste**

A finalidade do teste é simular uma situação idêntica a apresentada ao aluno ao longo do período em que está sendo lecionada a disciplina: o aluno consultando o site com tutoriais do *software* de forma autônoma e sem acompanhamento do professor. Os testes foram realizados nas escolas onde os alunos estão cursando. As escolas selecionadas possuem laboratórios disponíveis com conexão a internet em pleno funcionamento para acesso ao protótipo realizado e o *software* instalado em computadores usados no dia-a-dia pelos alunos. Os testes foram realizados em datas coincidentes com a presença dos alunos nas escolas evitando assim deslocamentos desnecessários para a realização das tarefas. As escolas foram comunicadas e o horário de uso dos laboratórios foi determinado para que pudessem realizados os teste sem nenhum conflito. Os alunos possuíam plena capacidade no uso do sistema operacional, eliminando qualquer irregularidade na administração dos dados necessários para a realização do teste. Os testes foram realizados em computadores iguais nas duas escolas, IMac com monitores de 21,5 polegadas, sistema operacional Mac OSX. Foi usado

o Photoshop CC 2015 em todos os testes. Os testes foram realizados individualmente e acompanhados pelo pesquisador.

# **5.3.8. Procedimento das Sessões do Teste**

Seguindo as definições citadas anteriormente, o procedimento seguinte no planejamento dos testes foi organizar o desenrolar das sessões do teste. As sessões foram programadas para ter uma duração aproximada de 45 minutos, dos quais os 10 primeiro minutos iniciais foram dedicados à leitura e assinatura do termo de consentimento, à explicação do cenário da situação proposta pelo professor e apresentação do link do site com as tarefas e o funcionamento do menu do site para acionar as tarefas na ordem definida pelo moderador; os 30 minutos seguintes para uma prévia navegação no site pelo aluno, acionamento das tarefas, desempenho das tarefas e *debriefing* onde o aluno pôde expressar sua opinião sobre a metodologia de apresentação e sobre seu desempenho e utilidade do conteúdo.

#### **Etapas da sessão e cronograma**

### **. Pré-teste (2 minutos)**

Para o participante:

- Ler e assinar o termo de consentimento ( Apêndice III )

#### **. Introdução à sessão (5 minutos)**

Para discussão entre o participante e o moderador sobre:

- a importância do envolvimento do participante com o estudo;
- o papel do moderador;
- a configuração do ambiente (site), o sistema de gravação, modo de observação;

- apresentação do cenário e do procedimento do teste, incluindo a ordem das tarefas e a justificativa dessa ordem.

- descrição do protocolo de descanso e pausa para geração de arquivo de vídeo por tarefa.

#### **. Ensaio (3 minutos)**

Para o participante conhecer o site e acionamento das tarefas através do menu principal e familiarizar-se com as telas de apresentação do conteúdo para a realização das tarefas.

#### **. Tarefas (20 minutos)**

Para o participante desempenhar as tarefas de acordo com a ordem estipulada.

#### **.** *Debriefing* **(10 minutos)**

Para discussão das questões que ficaram pendentes e/ou aprofundar algumas opiniões ao comparar os modelos de apresentação de conteúdo realizados; para saber das preferências e opiniões dos participantes.

**Quadro 5.3.1** – Etapas e cronograma da sessão do teste de usabilidade. Fonte: do autor.

### **5.3.9.**

### **Dados Coletados e Medidas de Avaliação**

De acordo com Rubin e Chisnell (2008) os dados coletados tem relação direta com as questões levantadas pelo teste. A pesquisa buscou coletar dados sobre a capacidade de compreender a tarefa proposta e executar a tarefa com o mínimo possível de erros. Foram levados em conta o desempenho do aluno diante da tarefa proposta e seu grau de satisfação diante dos modelos apresentados e comparando-os. Para análise da eficácia, eficiência e satisfação do usuário nas lições testadas, foram selecionadas as seguintes medidas de usabilidade: a completude das tarefas, o grau de eficiência das tarefas e a satisfação do usuário

com os sistemas. A completude da tarefa foi medida a partir da análise dos vídeos gerados pelos testes onde pôde-se observar todos os passos dados pelos participantes até o momento onde o participante considerou a tarefa terminada.

## **. É possível completar uma tarefa didática apenas com o vídeo, apenas com o passo-a-passo ou a soma dos dois?**

Através da completude da tarefa foi possível avaliar a eficácia do sistema, pois uma vez que a tarefa é completada num sistema sabe-se que este tem um projeto adequado e que o seu objetivo naquela tarefa foi alcançado. Como critério de acerto e completude das tarefas foram apresentados no site a imagem finalizada da proposta da tarefa. Cabendo ao aluno realizar uma imagem idêntica a apresentada como arquivo final no site. A completude foi classificada em três níveis: tarefa completa (quando foi desempenhada exatamente como apresentada no site), tarefa completa com erros (considerada completa pelo aluno mas em desacordo com a imagem final apresentada no site) ou tarefa incompleta (quando houve desvios no uso do *software* e não chegou ao fim da tarefa).

### **. Qual modelo apresentou menor quantidade de acionamentos do tutorial?**

Foram medidas quantas vezes o participante acionou o tutorial para completar a tarefa. O registro de cada teste permitiu a obtenção de um roteiro de todos os passos dados pelo participante para a realização da tarefa. Os dados coletados tiveram como finalidade medir a capacidade do participante de compreender o conteúdo através da segmentação da lição. Essa questão levantou também dados sobre como o participante usa a janela do *software* e a janela do site de forma simultânea.

Foram considerados acionamentos do site quando a operação do Photoshop é interrompida. A tarefa é considerada interrompida quando o participante não realiza nenhum tipo de manipulação da interface do Photoshop. Seja no uso de ferramentas, menus e sub menus, janelas de controle de parâmetros e manipulação de espaço de trabalho. A execução da tarefa foi considerada como uma atividade contínua observada integralmente pelo pesquisador prevendo nenhuma pausa durante a execução de cada projeto. Foram permitidas pausas somente entre as tarefas e nunca durantes as tarefas. Por conta disso foi possível através do registro em vídeo, identificar cada operação realizada no *software*. O também foram considerados o movimento do mouse sobre as janelas, o uso da barra de rolagem do site, a manipulação do controle do vídeo, e o acionamento do ícones da barra de ícones do sistema operacional *(dock)*.

### **. Qual modelo apresentou menor quantidade de erros?**

Nas tarefas realizadas avaliou-se, as dificuldades que os participantes enfrentaram para concluir a tarefa. Desta forma, foi possível medir a eficiência dos sistemas para uma determinada tarefa. Portanto, para avaliar e comparar a eficiência das tarefas completadas com problemas, foi mensurada a quantidade de ações incorretas realizados pelos participantes durante a tarefa além da comparação entre a tarefa completa sob o ponto de vista do aluno e do moderador. Por conta da extensa experiência do pesquisador em aulas presenciais de computação gráfica para estudantes de design, as categorias de erros foram definidas com base nos comportamentos dos alunos durante o aprendizado e detectados em sala ao ministrar essas aulas.

Esses erros foram classificados em subcategorias como mostra a tabela a seguir:

| $\mathsf{Frr}$ 1 – $\mathsf{F1}$ | Acionar um item incorreto da barra de menu principal.                                                           |
|----------------------------------|----------------------------------------------------------------------------------------------------|
| $\textsf{Frro 2}-\textsf{F2}$    | Acionar um item incorreto dos sub menus da barra de menu principal.                                             |
| $\text{E}$ rro 3 – E3            | Acionar um item incorreto na barra de ferramentas.                                                              |
| $\mathsf{Frr}$ 4 – $\mathsf{F4}$ | Acionar um procedimento incorreto, diferente do sugerido pelo tutorial.                                         |
| Erro $5 - E5$                    | Assumir um procedimento como correto mesmo estando diferente do<br>modelo finalizado apresentado pelo tutorial. |

**Tabela 5.3.4** - Classificação dos erros. Fonte: do autor.

Para avaliar a satisfação do usuário ao usar o site, foi realizado um *debriefing* onde os participantes puderam responder a questões levantadas pelo pesquisador sobre o teste por eles realizado. Através do *debriefing* foi possível obter opiniões de cada participante sobre sua experiência no uso do site e sua avaliação quanto ao uso dos componentes apresentados na interface.

Após o levantamento das medidas coletadas, optou-se pela abordagem *top-*

*down* (Barnum, 2011). De acordo com a autora, uma abordagem *top-down* iniciase com a definição de códigos de avaliação para a organização e interpretação dos problemas encontrados no desempenho das tarefas. Como pode ser visto nas categorias adotadas para os erros. Outros itens foram determinados como códigos de mensuração tais como categorias de completude da tarefa, e quantidade de acionamentos do tutorial. Uma tabela também foi gerada para agrupar os comentários e observações dos participantes em relação tanto às tarefas quantos aos modelos de interface, coletados através das respostas obtidas pelas questões do *debriefing* ( Apêndice III ).